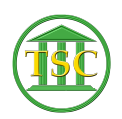

[Knowledgebase](https://itsupport.vtcourts.gov/kb) > [Older Knowledgebase Items](https://itsupport.vtcourts.gov/kb/older-knowledgebase-items) > [Remove attorney from an event on a](https://itsupport.vtcourts.gov/kb/articles/remove-attorney-from-an-event-on-a-docket) [docket](https://itsupport.vtcourts.gov/kb/articles/remove-attorney-from-an-event-on-a-docket)

## Remove attorney from an event on a docket

Chris Ilstrup - 2019-07-19 - [Older Knowledgebase Items](https://itsupport.vtcourts.gov/kb/older-knowledgebase-items)

## **Problem:**

Need to remove an Attorney from a docket event (motion)

## **Solution:**

- 1. Open Docket
- 2. Arrow down to event
- 3. F7 to modify event
	- 1. type "evemod" in the EVENT column
	- 2. F9 to save
- 4. TAB + n, to open the Parties table
- 5. arrow down to the party you need to remove
	- 1. SHIFT + F2 to delete the line
	- 2. F9 to save

## **To Verify:**

- 1. F1 until you're back out at header
- 2. F2 to get event list
- 3. Arrow down to event you just modified
- 4. F2 to expand the event and verify Attorney is blank now

 $\pmb{\times}$ 

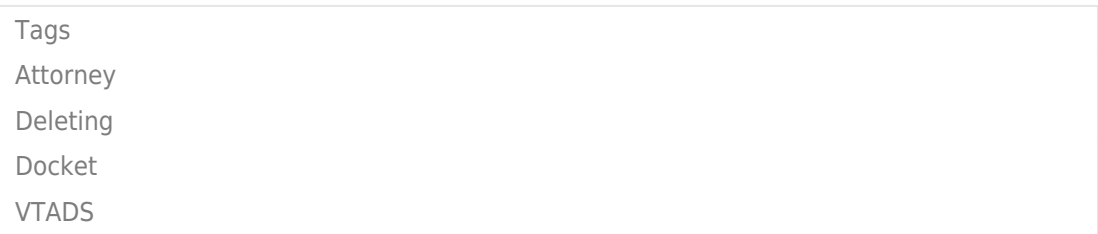